Registration, Enrollment Appointments, Holds, Faculty Advisor

## **Understanding Self-Service Student Center**

The Student Center is a self-service page that provides students a single entry point from which to begin navigation to student related transactions. It also presents to students, in one location, the information that is important to them, such as their class schedule, enrollment dates, and account information.

From the Student Center, students can access any student related transaction that is available from Self Service.

The sections that are displayed on the Student Center are:

#### • **Academics**

Provides links to enrollment and academic records self-service transactions. Also displays the student's schedule, which displays the classes, in any career, in which the student is registered for the current term, as of today's date.

#### • **Finances**

Displays account summary information.

### • **Personal Information**

Displays contact information.

#### • **Admissions**

Provides a display of your admission application progression information, LSAT score and external education listing.

#### • **Holds**

Provides a list of hold items. Students can click the details link to access the holds on the self-service page for more information.

## • **To Do List**

Provides a list of to do items such as Financial Aid documents.

## • **Law Faculty Advisor**

Displays the student's College of Law faculty advisor name and contact number.

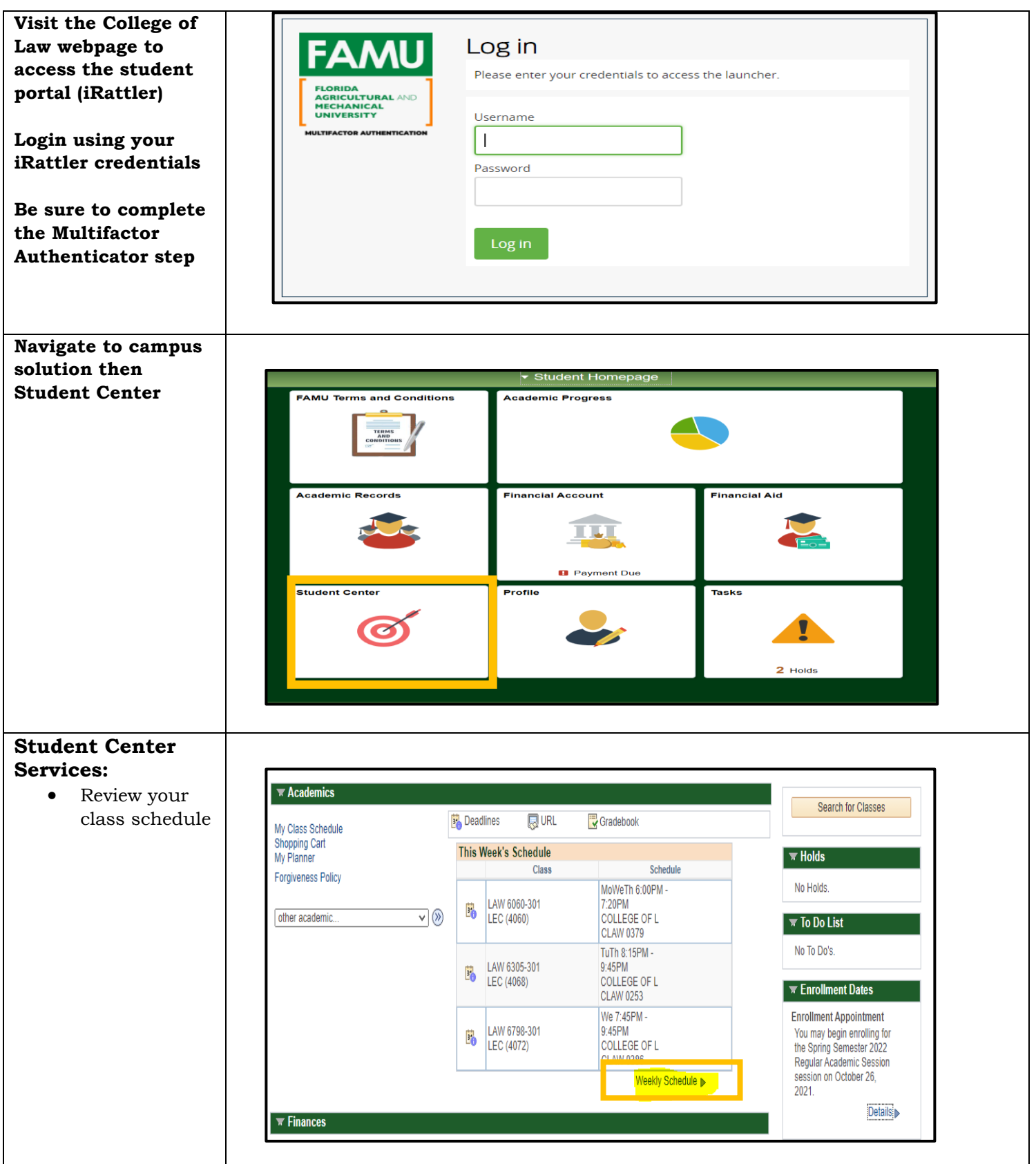

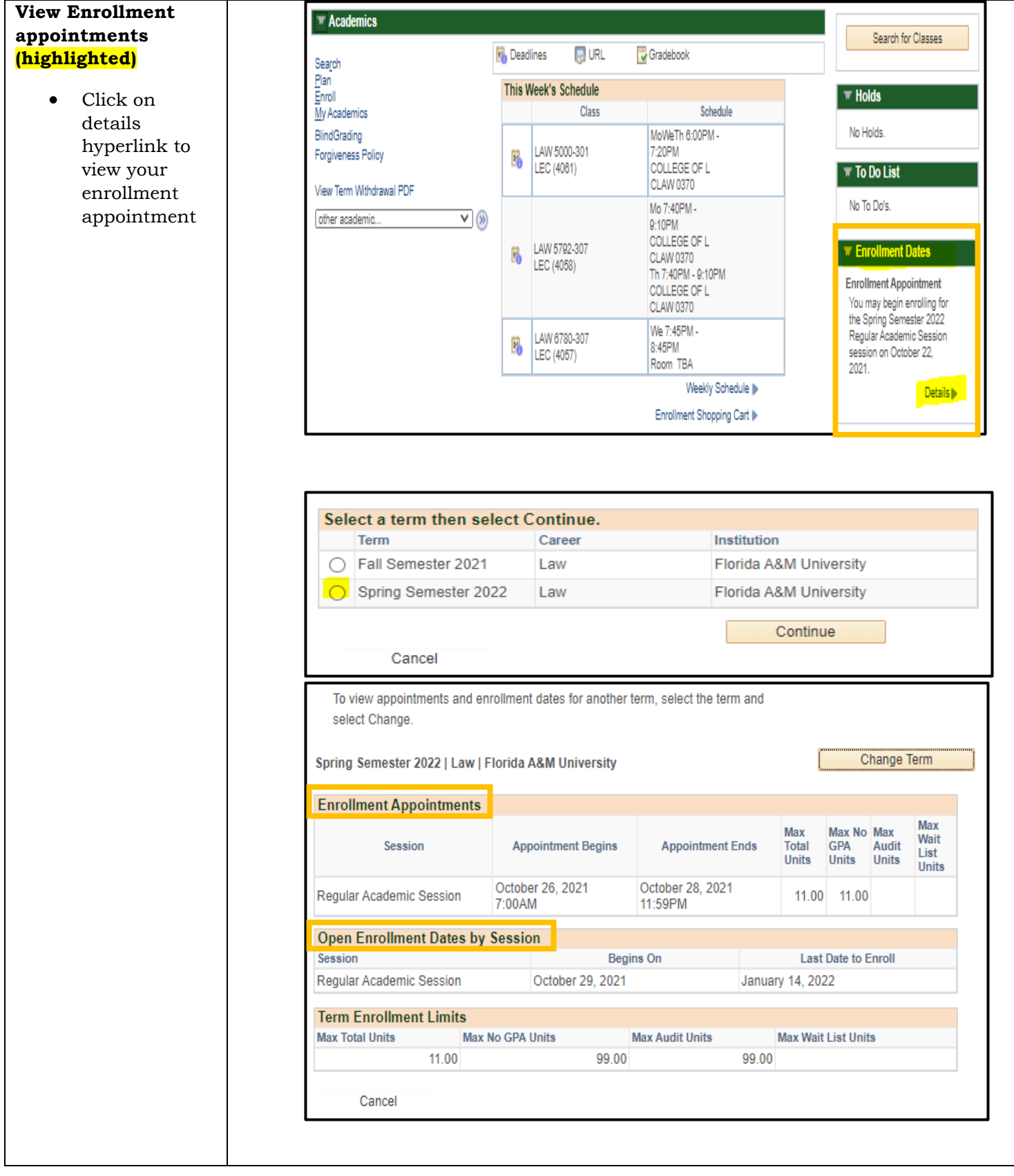

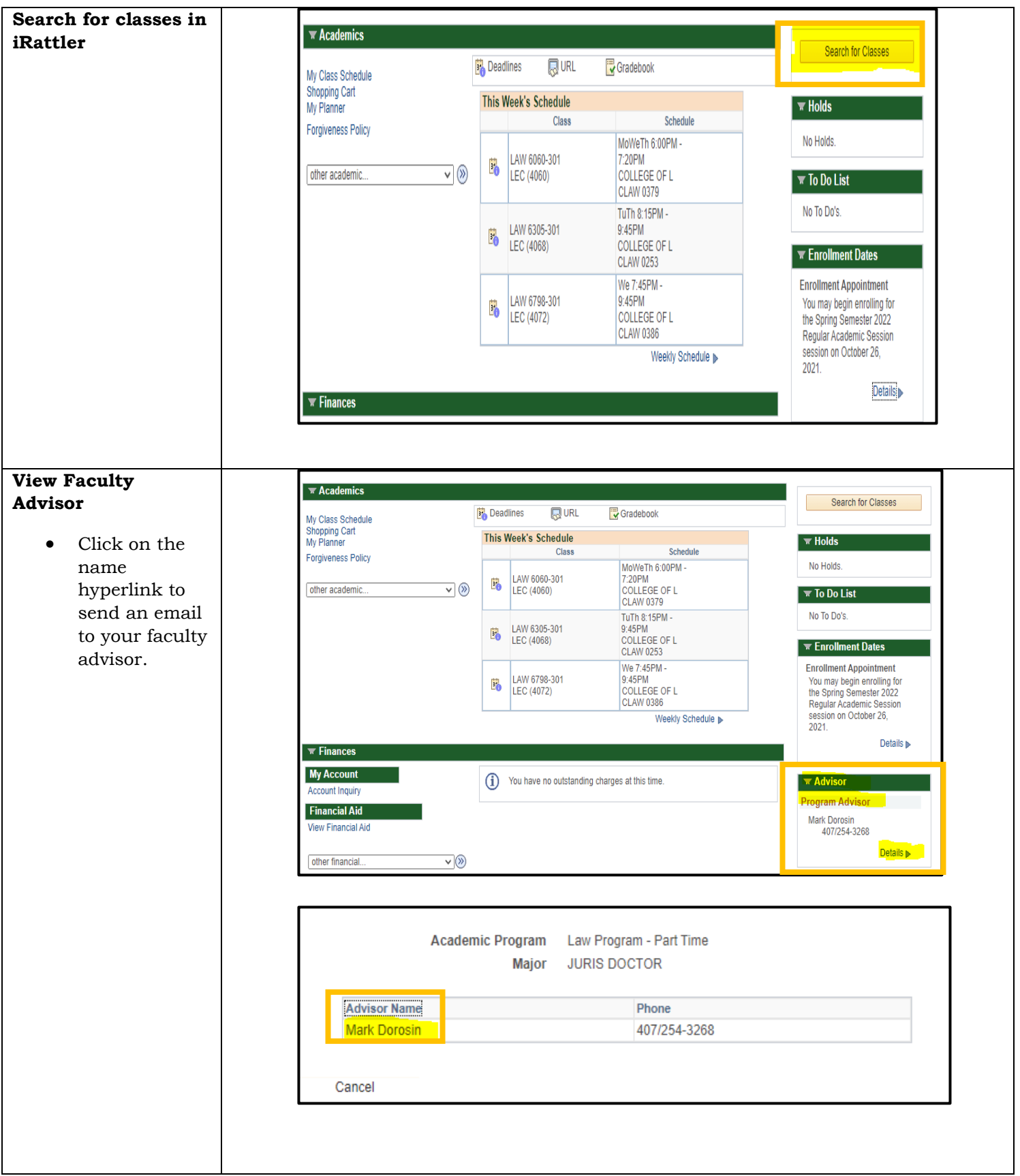

**View anonymous number**  $\blacksquare$  Academics • Click on the **St.** Deadlines  $\Box$  URL Gradebook Search Blindgrading Plan<br>Enroll<br>My Academics This Week's Schedule hyperlink Class Schedule BlindGrading MoWeTh 6:00PM -• Anonymous Forgiveness Policy LAW 5000-301 7:20PM<br>COLLEGE OF L  $\mathbf{F}_0$ numbers for LEC (4061) CLAW 0370 View Term Withdrawal PDF Mid Term Mo 7:40PM other academic.  $\vee$   $\otimes$ 9:10PM and Final COLLEGE OF L LAW 5792-307 Б. CLAW 0370 Exam will be LEC (4058) Th 7:40PM - 9:10PM COLLEGE OF L shown CLAW 0370 We 7:45PM -LAW 6780-307 P<sub>o</sub> 8:45PM LEC (4057) Room TBA Weekly Schedule Enrollment Shopping Cart II **Blind Grading Blind Grading ID Blind Grading Information** Mid Term ID Fall Semester 2021 Term 2218 **Final Exam ID** Return to Student Center **View Academic**   $\overline{\phantom{a}}$  Academics **information: R**URL Gradebook <sup>85</sup> Deadlines Search • Click on the  $\frac{Plan}{Enml}$ This Week's Schedule MyAcademics My Academics Class Schedule hyperlinkBlindGrading MoWeTh 6:00PM -LAW 5000-301 7:20PM Forgiveness Policy  $\mathbf{P}^{\prime}$ LEC (4081) COLLEGE OF L CLAW 0370 View Term Withdrawal PDF Mo 7:40PM - $\overline{\mathbf{v}}$  (%) other academic.. 9:10PM COLLEGE OF L LAW 5792-307 E. CLAW 0370 LEC (4058) Th 7:40PM - 9:10PM COLLEGE OF L **CLAW 0370** We 7:45PM -LAW 6780-307 P<sub>O</sub> 8:45PM LEC (4057) Room TBA Weekly Schedule || Enrollment Shopping Cart

• To view advisement Plan Enroll My Academics report click on the View My Academics my advisement report My Program hyperlink **Academic Requirements** View my advisement repor Institution - Florida A&M University • To view Career - Law What-If Report Create a what-if scenario course Program - Law Program - Part Time history click Advisors View my advisors Major - JURIS DOCTOR on View my course Transfer Credit View my transfer credit report history hyperlink Course History view my course nistory-• To view Transcript Tiview my unomigan ulanscript transcript Request official transcript click on View Enrollment Verification Request enrollment verification my unofficial transcript hyperlink Graduation Apply for graduation **Academic Postings** Examples of Academic Postings: Class Rank, Dean's List designation, ""CLASS RANK: xx/xxx""" academic standards, award of **Dean's List** degree and  $\mathbf{I}$ academic honors can be viewed on the transcript **Other Student**  • View student account information **Center Services** • View financial aid information • View transfer credits if applicable • View admissions information • View general information (contact information, email, mailing address) • View eligible to apply (ETA) for graduation indicator

Registration, Enrollment Appointments, Holds, Faculty Advisor

For further questions about iRattler student services center please feel free to contact the College of Law Registrar's Office at [RegistrarCOL@famu.edu](mailto:RegistrarCOL@famu.edu)